## [Programiranje registar blagajne](https://wiki.micro-process.hr/doku.php?id=hr:erb:micra_dt:programiranje_registar_blagajne:start)

## **Sat**

Izbornik programiranja se nalazi u glavnom izborniku do koje se dolazi tako da se dva puta pritisne tipka  $\Phi$ . Zatim tipkama **pronađimo opciju Programiranje koju odabiremo tipkom <b>[TOTAL**].

Po odabiru opcije programiranja potrebno je upisati PIN **prvog operatera**<sup>[1\)](#page--1-0)</sup>.

U opciji Programiranje moguće je odabrati opciju Sat.

Redom će se nuditi podaci o datumu i vremenu koji se mogu ispravljati prema potrebi.

Tipkom $\lceil c \rceil$ se brišu prikazani podaci.

Tipkom [TOTAL] potvrđujemo prikazani podata i prelazim na slijedeći podatak.

Tipkom $\boxed{\text{t}}$  izlazimo iz programiranja sata i vraćamo se u prethodni izbornik.

## **Napomene:**

- Registar blagajna "ne zna" sama promjeniti zimsko/ljetno računanje vremena te je to potrebno "ručno" postaviti.
- Fiskalizacija računa se obavlja prema preciznom internetskom satu i ukoliko je sat u registar blagajne netočan, ispisani datum i vrijeme na računu bit će različit od prijavljenog datuma i vremena izdavanja računa kod Porezne uprave.

## [1\)](#page--1-0)

Samo prvi operater ima dozvolu programiranja.

From: <https://wiki.micro-process.hr/>-

Permanent link: **[https://wiki.micro-process.hr/doku.php?id=hr:erb:micra\\_dt:programiranje\\_registar\\_blagajne:sat](https://wiki.micro-process.hr/doku.php?id=hr:erb:micra_dt:programiranje_registar_blagajne:sat)**

Last update: **05/11/2019 09:48**

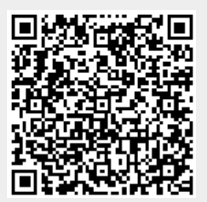